It's your **ESR**

September 2018

# **Catalogue Housekeeping**

### **Introduction**

End dating courses and closing classes that have been completed ensures that these will not be returned in the default searches used by administrators. This means that they can readily access the courses and classes that require action on their part.

### **Catalogue Search**

By default the search will only return Courses, Learning Certifications and Learning Paths which are active.

No End Date or End Date in the future

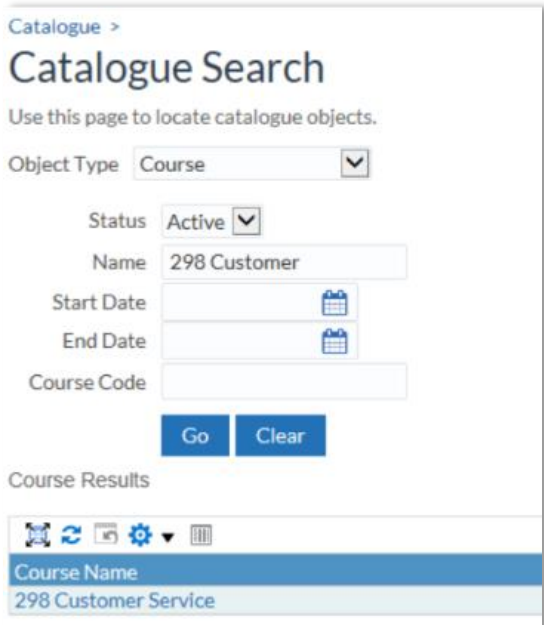

# **Catalogue Housekeeping**

### It's your **ESR** September 2018

### **Class Search**

By default the Class search will only return Classes with a status of Normal

#### **Best Practice**

- To ensure that search results returned are restricted to courses, offering and classes which are still active and require action:
	- End date Catalogue items that are no longer active
	- Close Classes where enrolments have been updated.
- To assist organisations with these tasks it is possible to bulk end date Courses, Offerings and Classes.

### **End Date/Close Course, Offering, Class**

Use the process NHS End Date/Close Course, Offering, Class

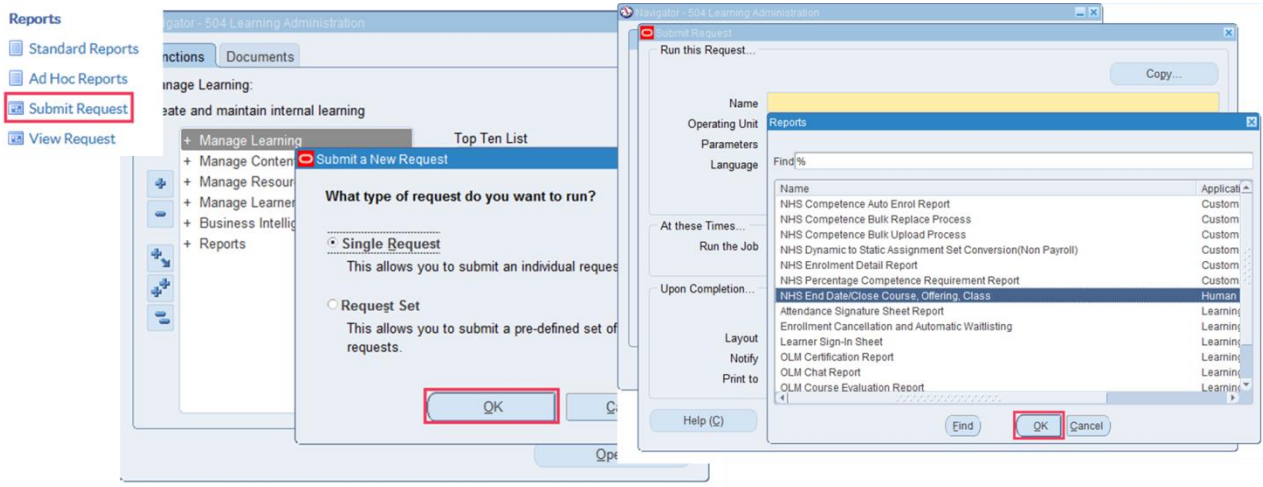

# **Catalogue Housekeeping**

It's your **ESR** September 2018

#### **Parameters**

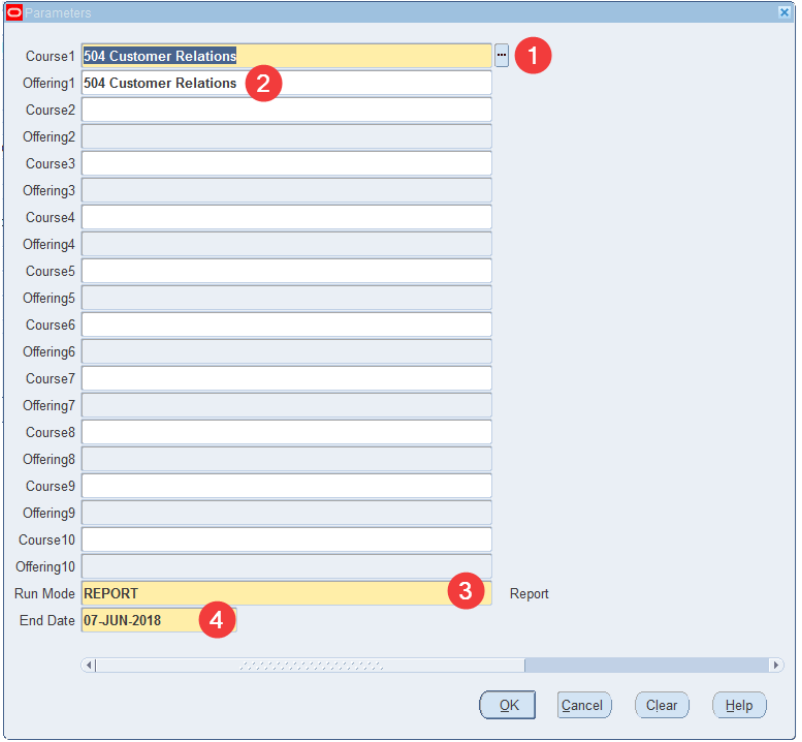

Fields in Yellow are mandatory and must have values.

- 1. End date up to 10 Courses
- 2. Can also select an individual offering within a course. If an offering is not selected then all offerings in a course will be end dated
- 3. Two run modes, Report and Execute

Report – View the changes that will be made with selected settings before they are applied in ESR.

Execute - End date the applicable Courses, Offerings and Classes in ESR

Always run the Process in Report mode first to see what changes will be applied.

4. This is the date the applicable Courses, Offerings and Classes will be end dated

Once parameters have been entered, click OK.

Click Submit

# **Catalogue Housekeeping**

It's your **ESR** September 2018

*Clicking in the Parameters field will allow you to change the Parameters before submitting*

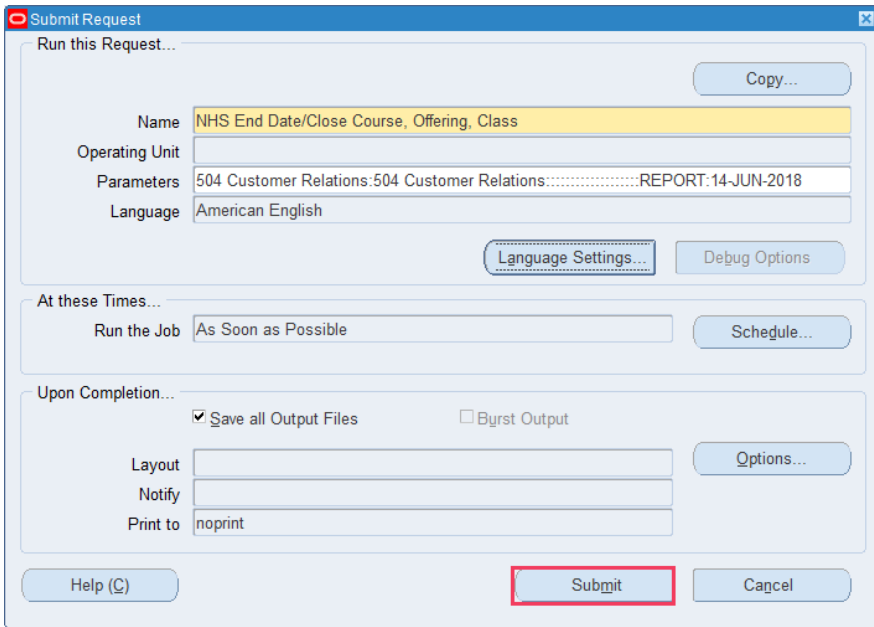

#### Once the Process has Completed, click View Output

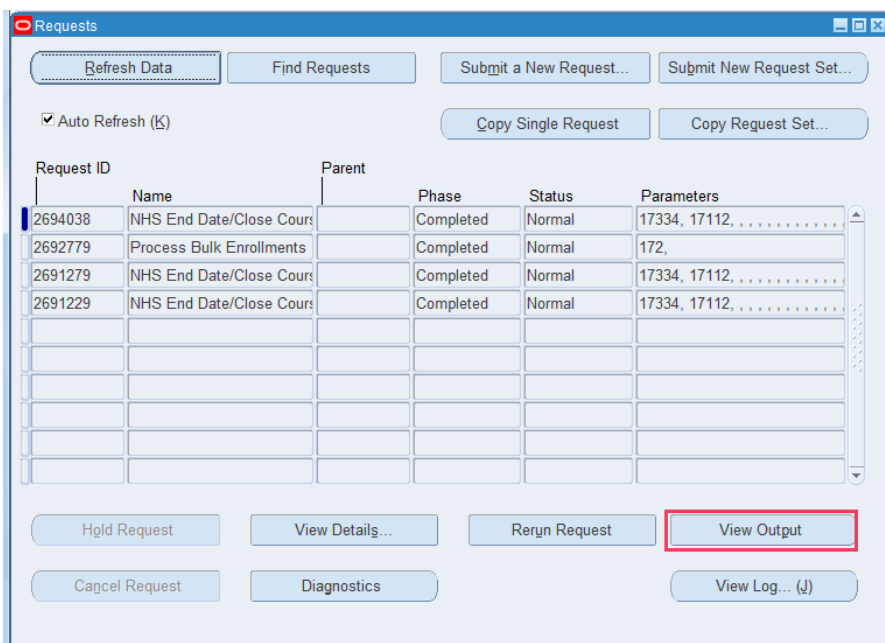

Output will open in a new tab

It's your **ESR**

September 2018

# **Catalogue Housekeeping**

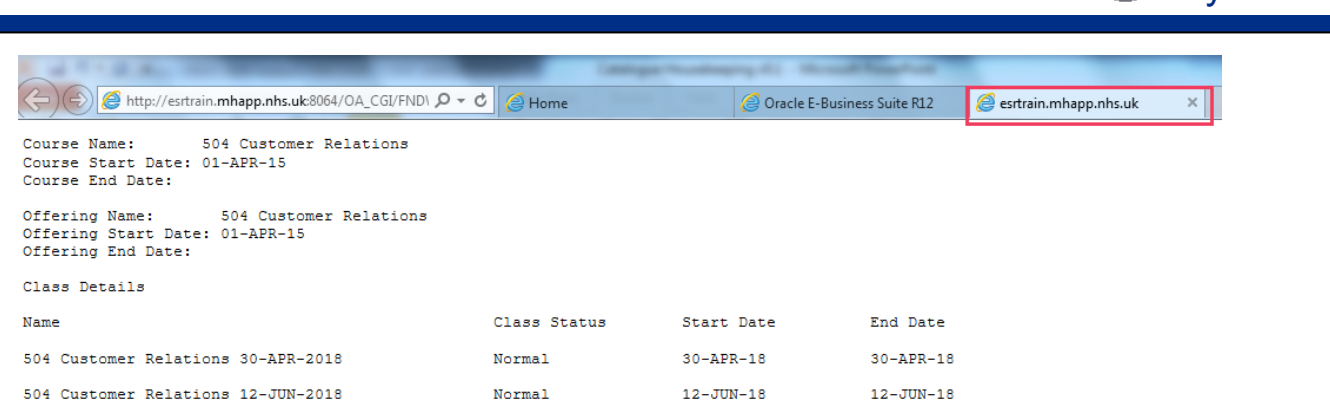

### **Rules**

- Will not end date any Courses/Offerings or end date or close Classes if the End Date parameter is before the start date of any of the classes.
- Will only update a Class status and/or end date where the end date is either NULL or prior to the end date defined in the parameters
- Class Status will be changed to Closed where the Class End Date is already entered.
- The End Date parameter value will be the end date applied to the Course, Offering(s) and Class End Dates (where this has not been entered)

**Note - The enrolment status of learners on a Class will not prevent a Class status from being updated to Closed.**

**The enrolment end date entered against a class has no impact on the whether a class is closed or not.**

# **Catalogue Housekeeping**

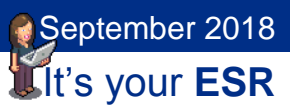

### **Example 1**

- Will not end date any Courses/Offerings or end date or close Classes if the End Date parameter is before the start date of any of the classes.
- Class Status will be changed to Closed where the Class End Date is already entered

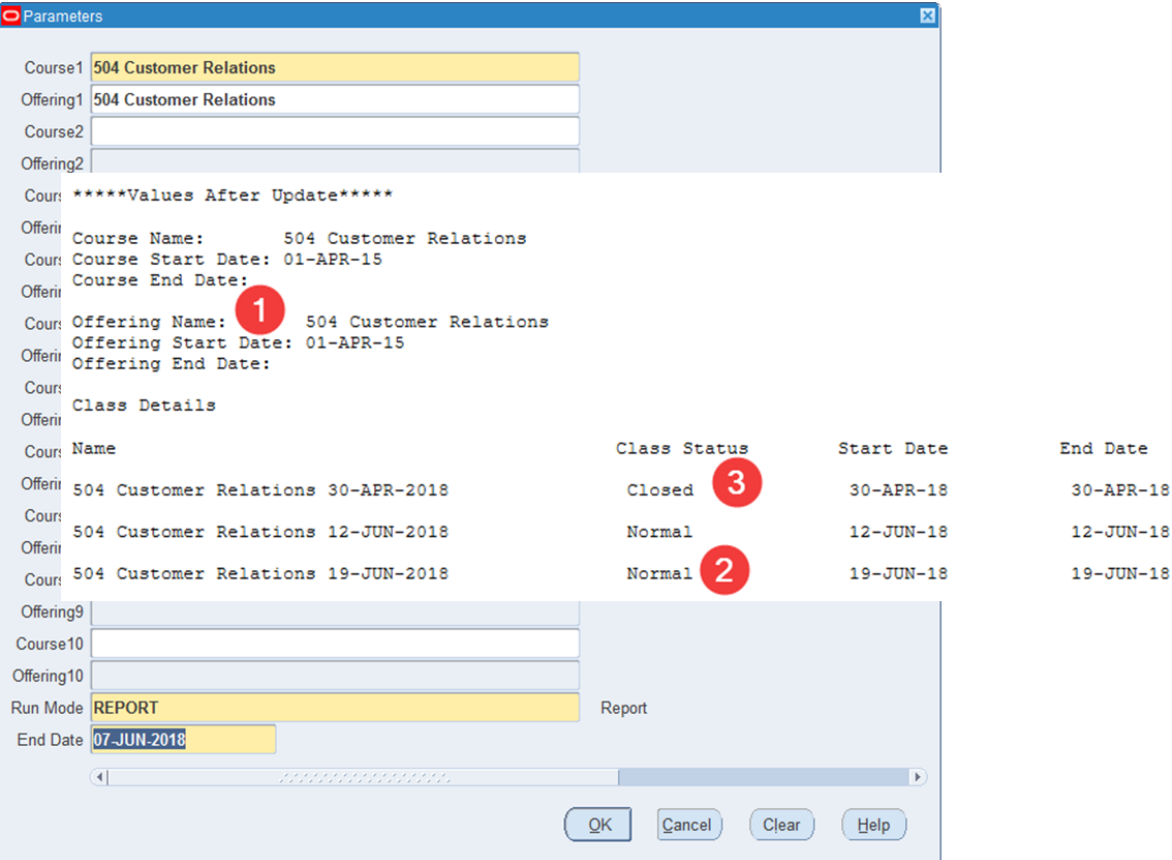

The parameter End Date is 07-JUN-2018, there are classes with an start date after the parameter value

- 1 Report shows that the Course and Offering are not end dated.
- 2 Classes with Start Date after 07-JUN-2018 are not changed
- 3 Class with End Date before 07-JUN-2018 has Status changed to Closed

## **Catalogue Housekeeping**

It's your **ESR** September 2018

### **Example 2**

• The End Date parameter value will be the end date applied to the Course, Offering(s) and Class End Dates (where this has not been entered)

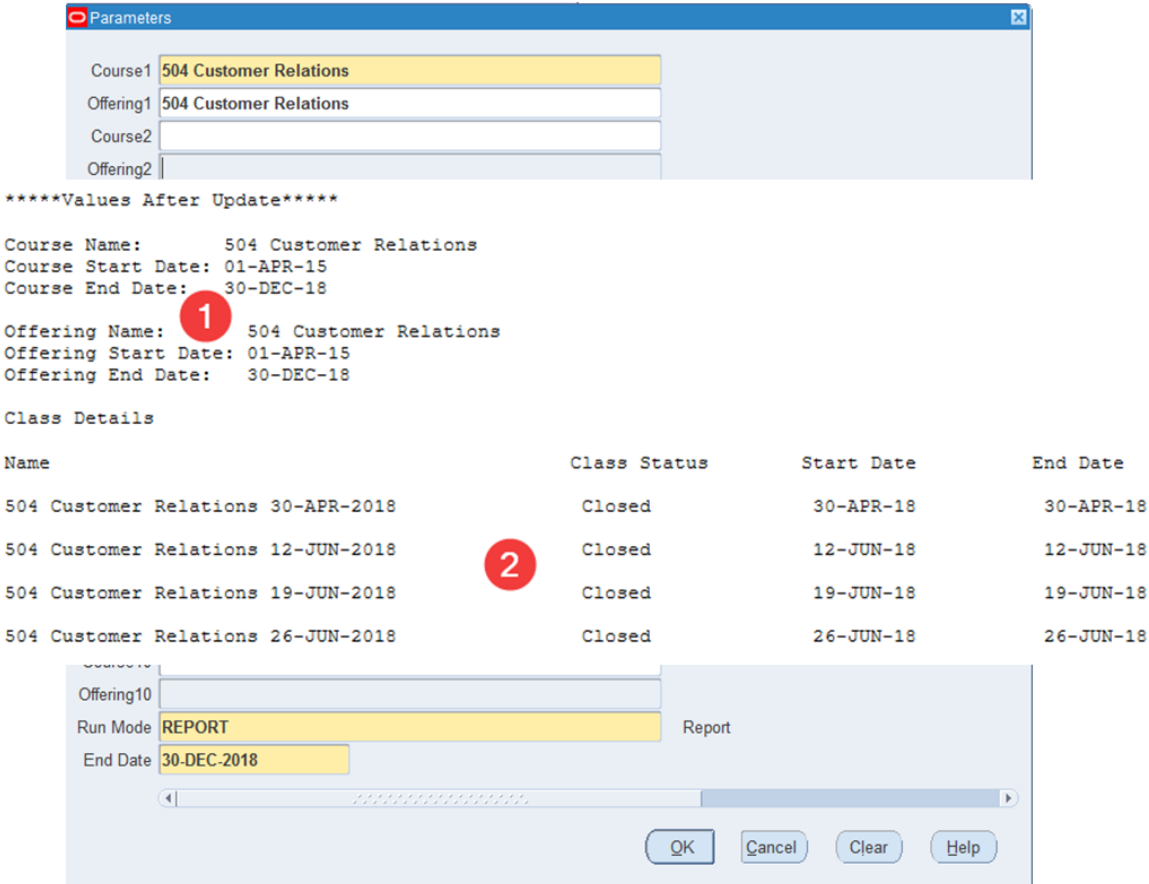

The parameter End Date is 30-DEC-2018, there no classes with an start date after the parameter value

- 1 Report shows that the Course and Offering are end dated.
- 2 Classes with End Date before 30-DEC-2018 have Status changed to Closed

# **Catalogue Housekeeping**

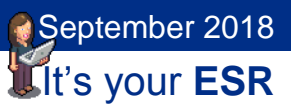

#### **Example 3**

• Will only update a Class status and/or end date where the end date is either NULL or prior to the end date defined in the parameters

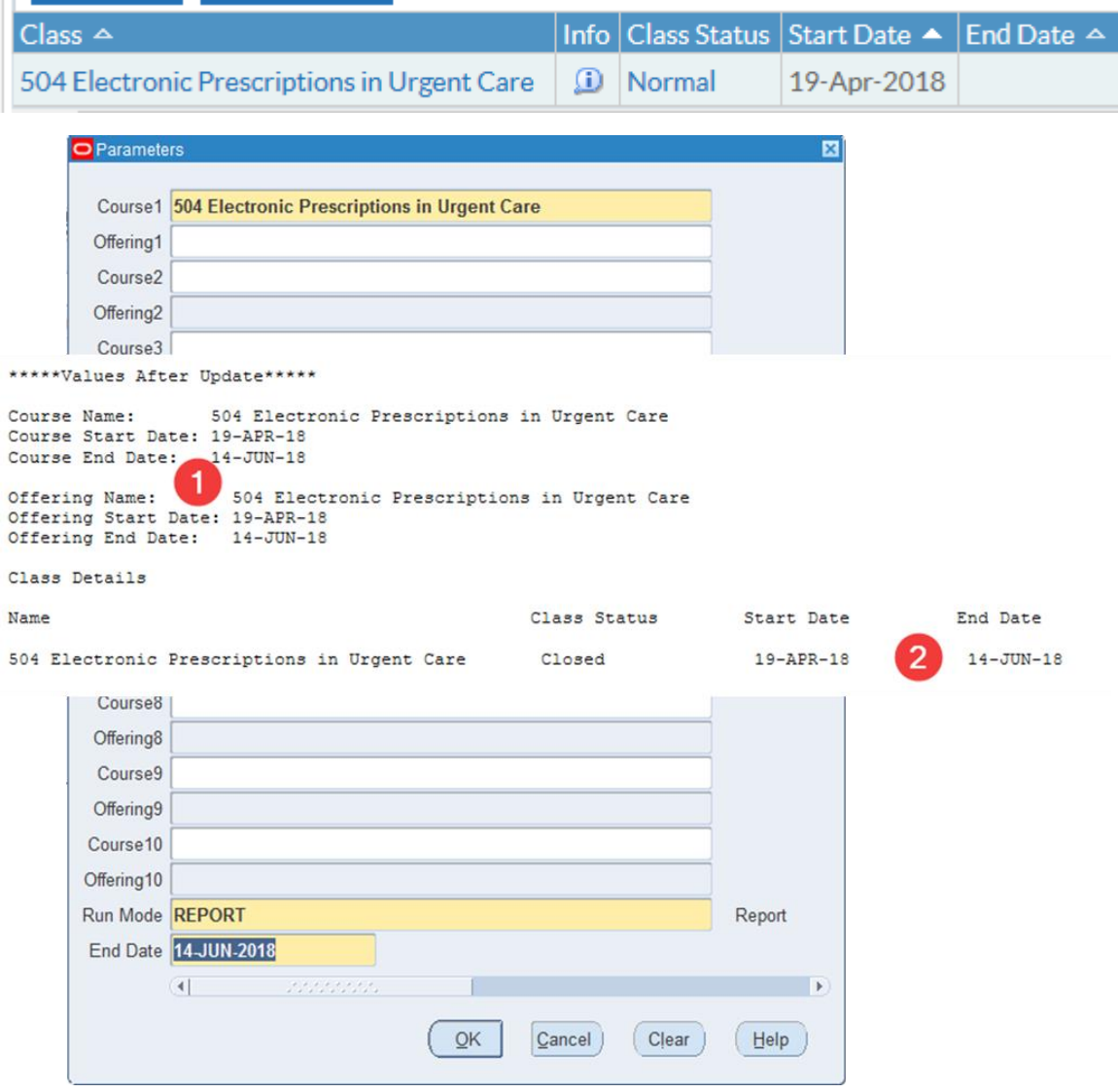

#### Class has no End Date

The parameter End Date is 14-DEC-2018, there no classes with an start date after the parameter value

- 1 Report shows that the Course and Offering are end dated.
- 2 Classes is End Dated and Closed

# **Catalogue Housekeeping**

It's your **ESR** September 2018

### **ESR BI Reports Class Listing**

Classes that do not have a status of closed can be identified by using the Class Listing Analysis in the Learning Administration Dashboard.

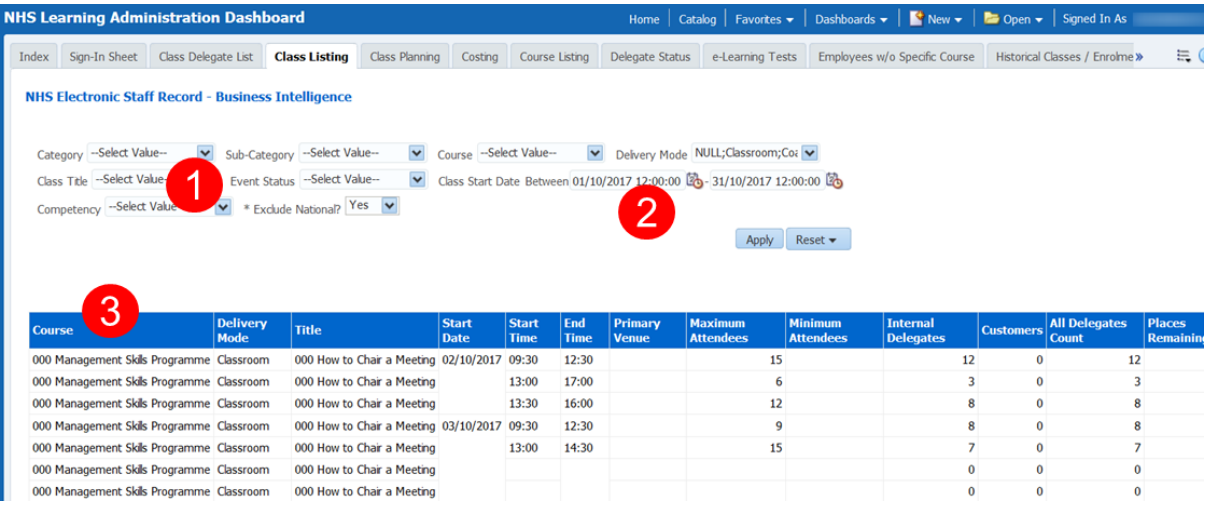

- 1. Select Status Full, Normal, Planned
- 2. Choose Date Range
- 3. Identify Courses which need closing
- 4. Run the NHS End Date/Close Course, Offering, Class Process

If the courses are still active, only the classes with an End Date which is less than the End Date parameter in the Process will be Closed.

# **Catalogue Housekeeping**

It's your **ESR** September 2018

### **Course Listing**

To identify Courses which have not had any classes run within a defined period, suggesting that these courses can be end dated. Use the Course Listing Analysis in the Learning Administration Dashboard.

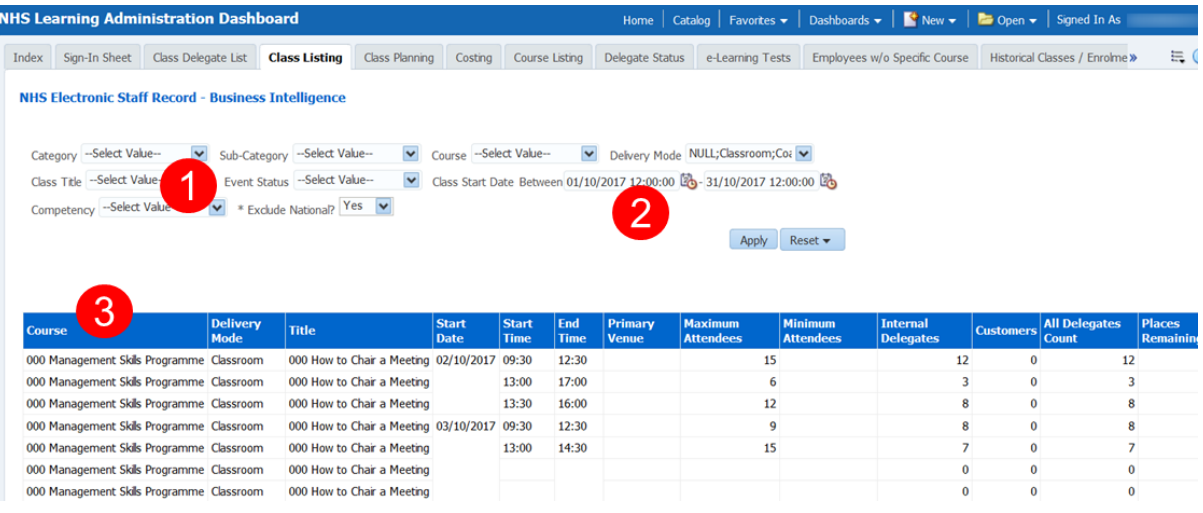

- 1. Show only Courses with no Classes within period
- 2. Choose Date Range
- 3. Identify Courses which need closing
- 4. Run the NHS End Date/Close Course, Offering, Class Process